# **Diseño de laboratorios remotos virtuales: WebLab**

Javier García Zubía, José María Sáenz Ruiz de Velasco Dpto. Arquitectura de Computadores y Dpto. Ingeniería del Software Facultad de Ingeniería. ESIDE. Universidad de Deusto 48007 Bilbao e-mail: {zubia, jmsaenz}@eside.deusto.es

# **Resumen**

Actualmente la organización de las prácticas dentro de los estudios de ingeniería exige horarios rígidos, necesidad de personal y organización del espacio físico. En muchos casos no es posible una buena organización, lo que suele derivar en la frustración del alumno y en una baja utilización de los equipos de laboratorio. Un WebLab puede ser una solución a este problema.

Genéricamente, un WebLab es un laboratorio remoto controlado desde Internet. Cuando un departamento dispone de un WebLab permite que el alumno desde su casa acceda al equipo hw del laboratorio, lo programe, excite sus entradas y observe sus salidas para así completar la práctica sin necesidad de desplazarse al centro.

En la ponencia se presentarán los aspectos básicos de un WebLab, las distintas soluciones técnicas posibles y el desarrollo y evaluación de varios WebLabs de la Universidad de Deusto. Además se presentará una nueva arquitectura integral para WebLab, independientemente del equipo hw controlado.

# **1. Introducción**

La sociedad occidental actual nada tiene que ver con otros tiempos, demasiado cercanos por cierto, en aspectos tan fundamentales como la organización familiar, la integración de personas discapacitadas, los asuntos laborales, la incorporación a nuestro tiempo laboral y de ocio de las nuevas tecnologías, un mundo más abierto de la educación, los horarios, etc. Todo esto hace que nuestras costumbres estén cambiando. La Universidad debe cumplir uno de sus cometidos fundamentales que es el de vivir los nuevos tiempos y procurar los servicios que la sociedad demanda en cada instante.

Desde siempre ha sido un objetivo de la universidad el descentralizar parte de sus actividades: llevar la universidad a más sitios y que los horarios no sean un freno para los alumnos. Además, ahora la Unión Europea está afrontando los retos que plantea el acuerdo de Bolonia. En el nuevo marco educativo, el alumno tendrá más libertad para organizar su tiempo, la enseñanza será menos reglada en cuanto a horarios y por lo tanto la organización de los laboratorios deberá modificarse pudiendo llegar a ser más complicada. A lo anterior hay que sumar los problemas actuales de la formación continua no presencial en disciplinas técnicas, ya que en algún momento el alumno debe desplazarse a un centro educativo, diluyéndose la no presencialidad. El WebLab puede ser la potente herramienta que *abra* los laboratorios a los alumnos y a la sociedad.

El desarrollo de WebLab está conociendo un fuerte impulso desde los años noventa, y así ya hay WebLab en centros como el MIT en U.S.A. [1], la UPC, UPM, UPV [2], Universidad de Deusto [3] y [4], etc. en España, el Centro Tecnológico Pereira de Colombia [5], la Universidad de Siena en Italia [6], etc. El objetivo de este trabajo es mostrar el estado del arte en WebLab y presentar una nueva estructura de WebLab. La novedad frente a [3] consiste en que en el presente trabajo se plantea una nueva estructura integradora de cualquier laboratorio, y no solo de lógica programable.

# **2. ¿Qué es un WebLab?**

Un WebLab permite ofrecer servicios y prácticas de laboratorio a través de un programa informático, o más específicamente a través de Internet. Se trata, por tanto, de *sacar* las prácticas fuera del laboratorio. El origen de los WebLab puede situarse en programas como Matlab, Mathematica, etc. Estos programas permiten

simular sistemas, modificar sus parámetros y observar los resultados en un computador, y no en un equipo hw. La ventaja era y es evidente: se puede aumentar el número de prácticas por alumno con un coste no muy excesivo, es más, el alumno puede hacer prácticas en su casa a cualquier hora, sin más que disponer del sw. El éxito y expansión de estos programas fueron muy rápidos.

El problema de estos programas es que alejan demasiado al alumno del hw, de los equipos reales. El siguiente paso fue diseñar programas que reproducían con la mayor exactitud los equipamientos y situaciones de un laboratorio. Así el alumno usa imágenes de osciloscopios, generadores de ondas, servomotores, etc., y no instrucciones ni programas sw, de esta manera se crean laboratorios virtuales. Estos programas derivaron rápidamente en lo que llamamos multimedia: gráficos, simulación, textos, etc. Muchos de estos entornos multimedia están disponibles/accesibles en Internet, ofreciendo laboratorios virtuales WebLab.

Estos WebLab son muy comunes en la actualidad e incluso están disponibles en versiones profesionales, pero en cualquier caso siguen sin ser hw, lo cual no es necesariamente malo. El siguiente tipo de WebLab es el llamado Remote WebLab (ver Figura 1), a partir de ahora simplemente WebLab. En este caso el alumno accede vía TCP/IP a los equipos hw y los programas, y de esta forma controla y observa su evolución real a través de una WebCam u otro medio. Ahora sí que el alumno está en el laboratorio, aunque esté en su casa o en cualquier otro punto del mundo.

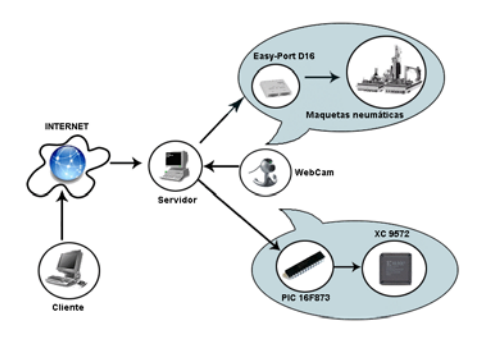

Figura 1. Esquema básico de un Remote WebLab

# **3. Ventajas de los Remote WebLab**

El diseño y uso de Remote WebLab en una Facultad de Ingeniería tiene ventajas claras:

- ! Mayor rendimiento de los equipos de laboratorio. Al estar disponible el equipo 24 horas al día, 365 días al año su rendimiento es mayor.
- ! Organización de laboratorios. No es necesario tener abiertos los laboratorios a todas horas, basta con que estén operativos los WebLab.
- ! Organización del trabajo de los alumnos. Con WebLabs los alumnos y profesores pueden organizar mejor su tiempo, al igual que los horarios de clase.
- ! Aprendizaje autónomo. Los WebLab fomentan el trabajo autónomo; algo fundamental en el nuevo espacio europeo de educación superior.
- ! Apertura a la sociedad. Los WebLab ponen a disposición de la sociedad los laboratorios.
- ! Cursos no presenciales. Los WebLab permiten organizar cursos de ingeniería totalmente no presenciales, evitando muchos de los problemas actuales.
- ! Integración de discapacitados. Toda vez que los elementos hw pasan a estar controlados por un ordenador pueden ser gobernados utilizando técnicas sw/hw para discapacitados.

# **4. Diferentes tecnologías de implementación de WebLab**

El campo de los WebLab es muy activo en la actualidad y permite implementaciones con muy diversas técnicas. Antes de pasar a describir algunas de ellas, es interesante destacar tres escenarios de desarrollo de WebLabs:

- ! La mayoría de los WebLab en uso han sido desarrollados en los laboratorios correspondientes, esto les suele dar un marcado componente hw. Se puede decir que el diseño global y la gestión de servicios queda algo relegada frente a los servicios hw. El objetivo es que los alumnos puedan acceder al laboratorio sin más.
- ! En el punto simétrico al anterior está el diseñador especializado en sw y en comunicaciones que ve el WebLab como una puro problema de comunicación, niveles, objetos, tiempo real, etc., desplazando a la

# **XI Jornadas de Enseñanza Universitaria de la Informática 407**

periferia al objetivo principal: hacer accesible el laboratorio vía Internet

! En otros casos los diseñadores llevan al WebLab hacia sus conocimientos, y así hay WebLab muy forzados en su estructura sw, aunque funcionen. Es decir, no se parte de un estudio de las posibilidades tecnológicas, sino que simplemente se usa la tecnología conocida.

En los siguientes puntos se describen las principales estrategias de diseño de WebLab [7].

# **4.1. WebLab basado en una aplicación específica Cliente/Servidor TCP/IP**

En este caso el diseño del Web-Control pasa por elaborar un programa tipo Cliente/Servidor utilizando el protocolo TCP/IP [4]. En general el lenguaje utilizado es el C. La programación de esta aplicación puede ser muy laboriosa, ya que el control de todas las operaciones recae sobre el programador, a cambio el diseñador tiene el control total de la aplicación. La aplicación tiene dos partes: el cliente y el servidor. La secuencia operativa será la siguiente:

- ! El dispositivo a programar debe estar conectado físicamente a un PC que se comportará como un servidor. En este PC debe estar almacenado y arrancado el programa servidor cuya misión es estar a la escucha de posibles conexiones de clientes a través de Internet.
- ! El alumno debe tener instalado en su PC la aplicación del Cliente. El Cliente y el Servidor pueden estar tan alejados como se quiera gracias a la conexión por Internet. Para establecer la conexión, el alumno debe

arrancar la aplicación del Cliente. Al hacer esto el Servidor detecta el nuevo Cliente y se conecta con él.

- ! Una vez establecida la conexión, el usuario solicitará mediante comandos al servidor que ejecute determinadas operaciones. Por ejemplo, el cliente puede enviar al servidor un fichero con el nuevo sw que quiere descargar en, por ejemplo, el PLC conectado al servidor. Para enviar y recibir el fichero, la aplicación utiliza el protocolo TCP/IP soportado por Internet. Una vez recibido el fichero con el nuevo sw, la programación del equipo se hará ejecutando un .bat o un script de Windows.
- ! Una vez programado el dispositivo, el alumno procederá a activar las entradas mediante una tarjeta basada en microcontroladores y el puerto serie RS-232. El alumno podrá ver el efecto de la entrada en la salida mediante una WebCam.
- ! En este momento puede que el alumno dé por bueno su programa con lo que se habrá terminado la sesión. Si el funcionamiento ha sido erróneo, entonces el alumno abandonará el WebLab, programará una nueva solución mejorada y la volverá a probar remotamente en el WebLab.

La Figura 2 plantea el esquema de aplicación para un dispositivo de lógica programable, pero si el dispositivo a reprogramar fuera un PLC, la estructura no debería cambiar mucho, simplemente habría que programar el fichero .bat capaz de lanzar la programación del PLC.

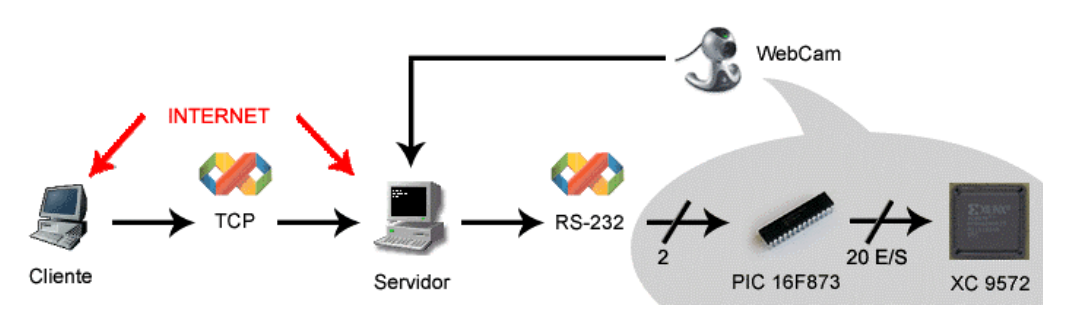

Figura 2. WebLab para lógica programable basado en una aplicación Cliente/Servidor

A la vista de lo anterior cabe hacer dos comentarios:

- ! El esfuerzo de programación de ambas aplicaciones no es tanto como podría parecer. Son aplicaciones básicas y los conocimientos necesarios están al alcance de cualquier ingeniero superior.
- ! En cualquier caso, todo el esfuerzo debe ser hecho por el programador.

Los problemas de esta estrategia son varios:

- La calidad y mantenimiento de la aplicación dependen fuertemente del programador.
- ! Todas las estrategias de seguridad recaen en el programador, y este es un enfoque tan potente como arriesgado.
- ! Cualquier cambio en el hw, en el protocolo TCP/IP, en el uso de primitivas, etc. conllevará la modificación del código.
- ! Todo lo anterior viene a aconsejar que la estrategia específica de Cliente/Servidor solo debe ser abordada en casos particulares.

#### **4.2. WebLab implementado como una aplicación Web**

El objetivo sigue siendo el mismo, pero la estrategia cambia. En vez de diseñar una aplicación Cliente/Servidor donde el programador es responsable de todo, en este caso el programador debe usar todos los servicios Internet estándar disponibles que sea posible, por ejemplo:

- ! La gestión de la seguridad será responsabilidad del sistema operativo o del servidor.
- ! El acceso al servicio será vía Web, es decir, el alumno accederá a una página Web, no ejecutará un programa Cliente.
- ! La comunicación quedará bajo control de los "servicios de Internet", lo mismo ocurrirá con la recuperación de errores.
- ! La gestión del login será responsabilidad del servidor.
- ! La interoperatividad entre sistemas operativos recae en ellos mismos.

Es decir, en este caso el diseñador tiene como responsabilidad el armar todos los servicios anteriores alrededor de una página Web, preocupándose más por los usuarios y sus perfiles,

que por los servicios asociados a ellos. La calidad de estos servicios viene avalada por la propia del sistema operativo o Internet. Por ejemplo, toda la política de seguridad sería la misma que para el resto de la empresa, no habría que particularizarla. Comparativamente con la anterior estrategia Cliente/Servidor:

- ! En este caso el diseñador se centra en los aspectos sw del WebLab, el diseñador solo ofrece servicios, no se hace cargo de ellos. En la aplicación Cliente/Servidor, el diseñador debe controlar de forma particular los mecanismos de control y comunicación hw.
- ! Es mejor el enfoque de aplicación Web, ya que aborda y resuelve el problema desde una perspectiva más global.
- ! El Cliente no tiene que tener ningún programa Cliente residente, lo que simplifica mucho el uso del WebLab desde cualquier punto.

La Figura 3 muestra el esquema general de la aplicación WebLab. La solución planteada utiliza microservidores (implementados en microcontroladores, microprocesadores, FPGA, etc.) como puente entre el servidor y el dispositivo programable. Esta solución novedosa presenta varias ventajas:

- ! El WebLab pasa de ser un servicio hw a ser un servicio Web, de hecho el laboratorio pasa a ser visto como una Intranet.
- ! El microservidor tiene una IP, y así toda la comunicación con el equipo hw se hace a través de Internet en una red local IP o incluso en una Intranet.
- ! El que los dispositivos tengan IP, permite aumentar su número sin modificar la red física. Es decir, se pueden controlar tantos dispositivos como se desee, bastará con poner nuevas bocas de Internet y disponer de los correspondientes IP.
- ! Se puede dotar de servicios Web a los dispositivos programables de control sin tener que modificar el servidor.
- ! Los dispositivos de control podrían comunicarse entre sí, mejorando con ello la calidad global del WebLab.

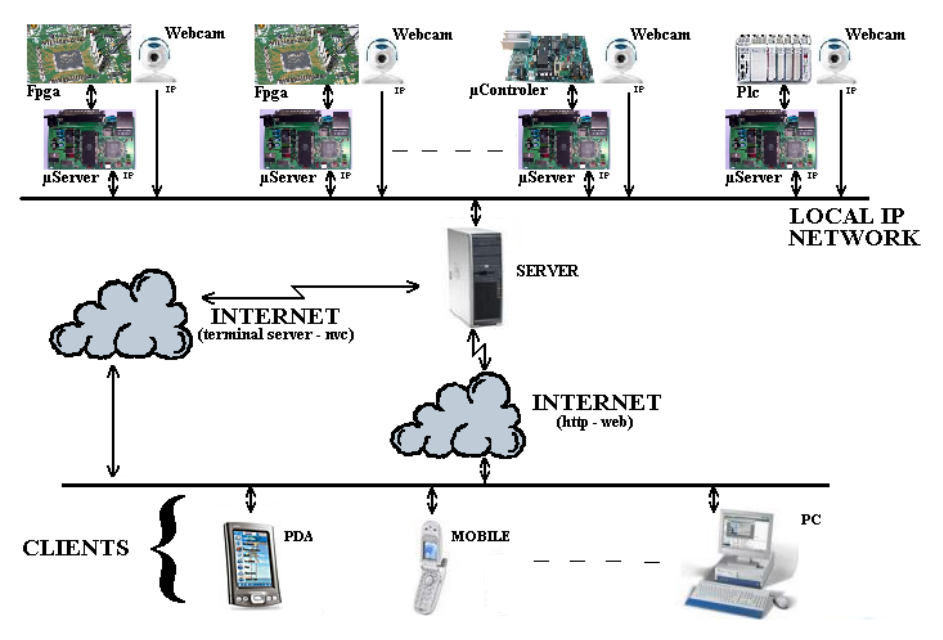

Figura 3. Estructura de un WebLab como aplicación Web y basado en microservidores

# **4.3. WebLab implementado con terminal server de windows o similares**

Esta estrategia se basa en utilizar el servicio Terminal Server del sistema operativo Windows (u otras aplicaciones como NVC) [3]. La idea básica es ceder el control del servidor a un cliente. La secuencia viene a ser la siguiente:

- ! El alumno se conecta a una página Web, introduciendo su usuario y password.
- ! Una vez aceptado, Windows cede el control del servidor al alumno. Es decir, el teclado y la pantalla son los del alumno, pero la máquina controlada es el servidor. La página Web anterior solo es usada para capturar la clave, no organiza el trabajo del cliente como en el caso de un WebLab basado en una aplicación Web.
- ! En este momento el alumno se hace cargo del servidor y puede descargar un nuevo sw en el dispositivo controlado.
- ! Una vez acabada la práctica, el alumno abandonará el Terminal Server.

Bajo esta estrategia, el diseñador no debe preocuparse de todo lo referente a la comunicación Cliente/Servidor, ya que se hace a través del servicio Terminal Server (o de la aplicación NVC). El riesgo es evidente: el alumno "puede borrar carpetas", pero el Terminal Server permite definir perfiles de usuario, y así según quién se conecte tendrá acceso a unas carpetas y/o programas del servidor. Estos perfiles también incluyen si un usuario puede borrar ficheros, configurar el servidor, etc.

La diferencia entre esta estrategia y la anterior está en que esta última organiza y controla de forma personalizada la evolución de cada cliente frente al servidor, es decir, puede controlar mucho más la operativa del usuario, mientras que en el Terminal Server el alumno es libre de trabajar a su modo dentro de su perfil. Además el alumno debe tener instalado en su ordenador el programa cliente de este servicio.

#### **4.4. Otras estrategias para implementar WebLab**

Como ya se ha dicho, existen múltiples formas de implementar un WebLab, sobre todo gracias a la diversidad de sw existente, y dentro de estas cabe destacar dos más:

! Implementaciones basadas en entornos de desarrollo en tiempo real, por ejemplo

CORBA. La principal ventaja es que en este caso se cuenta con toda la potencia de un entorno como CORBA, pero quizá también esto sea una desventaja.

! Implementaciones basadas en LabView [8]. Esta es una solución bastante utilizada, y sus principales ventajas son su potencia, su conocimiento por parte de la comunidad universitaria y al disponibilidad de servicios ya orientadas al diseño de WebLab. Su principal desventaja es que no se trata de sw libre, es más, su precio es bastante elevado.

# **5. Ejemplos**

En la Facultad de Ingeniería de la Universidad de Deusto hemos desarrollado tres laboratorios remotos WebLab actualmente en uso: WebLab-PLD, WebLab-PLC y WebLab-Pneumatic.

## **5.1. WebLab para lógica programable**

En el caso del WebLab-PLD ([1] y [2]), el sistema implementado es un laboratorio remoto que utiliza la misma estrategia que un Web-Control. La secuencia de uso es como sigue:

- ! El alumno en su ordenador programa y simula en VHDL, finalmente genera el fichero JEDEC.
- ! El alumno se conecta a la página Web que da el servicio e introduce su clave. (ver parte izquierda de la figura 4)
- Seguidamente el usuario selecciona y "sube" al servidor vía Internet el programa que desea

descargar en el dispositivo programable, en este caso un PLD XC9572 de Xilinx.

- ! Una vez que el servidor ha hecho ciertas comprobaciones, directamente descarga el nuevo algoritmo sobre el PLD a través del puerto paralelo y del programa IMPACT del entorno ISE de Xilinx.
- ! Toda vez que el PLD ha sido reprogramado, el usuario puede a través de la Web interactuar con la maqueta que controla el PLD (ver parte derecha de la figura 4).
- ! Vía WebCam el usuario ve la evolución de la maqueta gobernada por el nuevo algoritmo.
- ! El usuario analiza los resultados, y si es necesario desarrolla un nuevo programa que será nuevamente descargado en el PLD.
- ! El ciclo se repite tantas veces como el alumno quiera.

Resumiendo, aunque el PLD y la maqueta se encuentren en Bilbao, el alumno puede estar en cualquier parte del mundo, lo que no le impedirá completar cualquier práctica.

# **5.2. WebLab Bajo Terminal Server**

El Laboratorio de Automatización de la Facultad de Ingeniería de la Universidad de Deusto ha implementado dos sistemas de control remoto bajo Terminal Server: WebLab-PLC y WebLab-Pneumatic  $([3] y [4])$ .

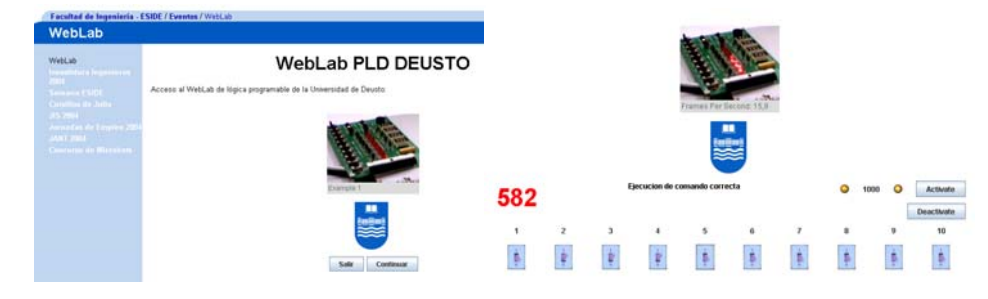

Figura 4. Aspectos del WebLab-PLD: páginas de conexión y de control de entradas, ambas con WebCam

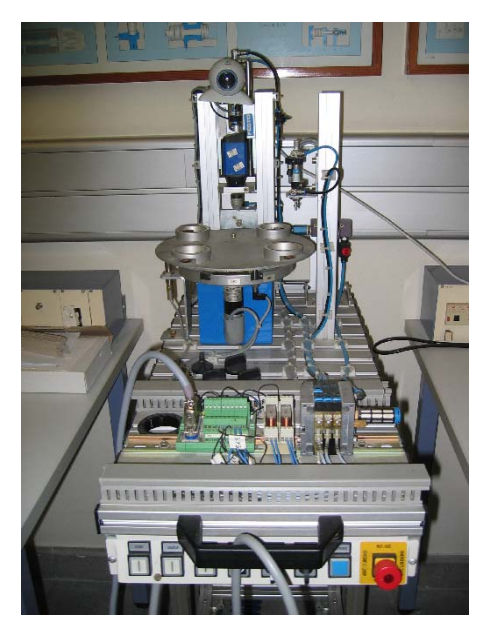

Figura 5. WebLab-Pneumatic

En el WebLab-Pneumatic es posible reconfigurar la estrategia de control neumático de un maqueta de fabricación. El alumno al conectarse al servidor es capaz de modificar la estrategia de control modificando la relación entre las electrovávulas, los pistones y los detectores de posición del proceso de fabricación. La maqueta está fabricada con dispositivos de la compañía FESTO, el sw de control neumático es el FluidSim y la comunicación servidor-maqueta se basa en fibra óptica con la tarjeta Easy Port.

En el WebLab-PLC el alumno puede modificar las estrategias de arranque-paro de motor trifásico controlado por un PLC. Para reconfigurar el control, basta con que el alumno a través de Terminal Server elabore un nuevo programa y lo descargue sobre el PLC a través del sw/hw correspondiente. El diseño final está implementado en un PLC de Siemens y el entorno de programación y grabación es el propio del STEP 7 de Siemens.

#### **5.3. Evaluación de los WebLab**

Actualmente están en uso y a disposición del alumno el WebLab-PLC y el WebLab-Pneumatic, mientras que el WebLab-PLD entrará en servicio en el segundo parcial del 2004-2005. En total cuatro asignaturas de dos especialidades (Ing. en Automática y Electrónica e Ing. Informática) con más de 500 alumnos: Informática Industrial I, Informática Industrial II, Lógica Programable y Diseño Electrónico.

Por ahora la experiencia con los WebLab es muy satisfactoria tanto para los alumnos como para los profesores. Los problemas técnicos son mínimos, y la mayor parte están relacionados con el servidor y el tráfico en Internet. Al finalizar este segundo semestre, y a tiempo para las JENUI, se evaluará la calidad del servicio prestado para saber en qué términos el WebLab PLD facilita el trabajo y el aprobado del alumno.

# **6. Limitaciones y futuro trabajo en WebLab**

Algunas las limitaciones y las correspondientes mejoras son:

- ! Puede ser problemático la calidad de lo diseñado por el alumno, por ejemplo un mal uso de terminales de entrada/salida. Habría que establecer algún tipo de escaneo o control de los ficheros de programación.
- ! La calidad de las WebCam no es muy buena, sobre todo por la "lentitud" de Internet.
- Hay que conectar varias maquetas dispositivos de control al mismo servidor. El problema puede venir de la necesidad de muchos puertos serie y/o paralelos en el servidor.
- ! El poder otorgado a un WebLab puede ser mayor del realmente necesario.
- ! Es necesario elaborar muy cuidadosamente los perfiles de cada usuario. No deberán tener los mismos privilegios un alumno, un profesor y el administrador del sistema.
- ! El problema de la seguridad debe ser abordado en toda su complejidad.
- ! Hay que asumir y controlar los problemas derivados de la caída del servidor.
- ! Falta un estudio comparativo de WebLabs y un seguimiento de su calidad a través de encuestas a los usuarios.

# **7. Conclusiones**

En el trabajo se ha presentado la manera de *abrir* los laboratorios hw al exterior mediante Remote WebLabs. Lo más destacable del trabajo es que existen diversas técnicas y que varias de ellas son fácilmente aplicables por cualquier laboratorio o centro educativo que esté interesado. Las ventajas son muy diversas y todas ellas son apetecibles para la Universidad, el alumno y la sociedad.

Como conclusión técnica es destacable el hecho de que un WebLab debe ser visto como un servicio Web más de la organización universitaria, es decir, no debe diseñarse como una aplicación hw (situación en la que se encuentran muchas universidades). En este sentido, la Figura 3 muestra una novedosa y simple arquitectura que basada en microservidores da servicio de forma integral al WebLab sea cual sea el equipo hw a controlar.

Además de las conclusiones técnicas es importante destacar que el WebLab no solo abre los laboratorios a los alumnos, sino también a la sociedad. Por ejemplo, las universidades pueden compartir laboratorios entre sí, las universidades pueden acceder a laboratorios de centros avanzados de investigación, las universidades occidentales pueden abrir sus laboratorios a otros países (pensemos en la diferencia horaria entre España e Iberoamérica), etc. Es decir, el WebLab puede ser visto como una herramienta para la solidaridad educativa en la sociedad y entre países.

#### **Agradecimientos**

El WebLab presentado ha sido desarrollado en la universidad de Deusto dentro del proyecto "WebLab para Lógica Programable" subvencionado por el Departamento de Industria, Comercio y Turismo del Gobierno Vasco dentro del Plan de Ciencia, Tecnología e Innovación 2001-2004, SAIOTEK 2002, código S-OD04UD18.

#### **Referencias**

- [1] Alamo, J.A., MIT Microelectronics Weblab, Marzo, 27, 2001. http://web.mit.edu
- [2] Rodrigo, V.M; Bataller, F.M.; Baquero, M. and Valero, A. (2003) "Virtual Laboratories in Electronic Engineering Education". Proceedings ICEE International Conference on Engineering Education. ISBN: 84-600- 9918-0, 5 pp in CD, Valencia, España.
- [3] García Zubía, J. (2004). "Laboratorio WebLab aplicado a Pla Lógica Programable: WebLab PLD" VI Tecnologías Aplicadas a la Enseñanza de Electrónica, TAEE 2004, ISBN: 84-688-7339-X pp: 8, Valencia, julio 2004.
- [4] Kahoraho Bukubiye, E. y Larrauri Villamor, J.I. (2002) "A WebLab System for the Study of the Control and Protection of Electric Motors", Proceedings of Telecommunication, Electronics and Control, pp. 7. Cuba 2002. ISBN: 84-8138-506-2
- [5] Pérez M. et al. "Laboratorios de acceso remoto. Un nuevo concepto en los procesos de Enseñanza-Aprendizaje". http://digital.ni.com/worldwide/latam.nsf/web/ all/F54369A0EC8C0B4486256B5F006565A9
- [6] Casini, M.; Prattichizzo, D. y Vicino, A. (2003) "e-Learning by Remote Laboratories: a new tool for control education" . The 6th IFAC Conference on Advances in Control Education, Finland.
- [7] Almeida, P., Viera Coito, F. y Brito Palma, L. (2004). "An Environment for Remote Control". 1<sup>st</sup> International Workshop on elearning and Virtual and Remote Laboratories, VIRTUAL-LAB'2004, Setubal, August 2004. http://www2.uninova.pt/~virtuallab2004/506. ppt
- [8] Gomes, C. (2004). "Distance Learning Remote Laboratories using LabVIEW". 1st International Workshop on e-learning and Virtual and Remote Laboratories, VIRTUAL-LAB'2004, Setubal, August 2004